## **Jeu du labyrinthe : créer la scène du jeu**

## **Le lance le logiciel OpenSpace3D**

J'utilise le raccourci du bureau pour lancer le logiciel **OpenSpace3D** :

## **Je regarde le tutoriel 2 sur la création de la scène du jeu**

Utilise la **molette** de la souris et la touche **CTRL** pour faire un Zoom avant ou un **Zoom arrière** afin de bien voir le tutoriel.

labyrinthe\_scene.swf

**Le jeu du labyrinthe ...**

[Fiche Openspace3D : Je reviens au sommaire du labyrinthe](/doku.php/icn/openspace3d/jeulabyrinthe)

From: [/](#page--1-0) - **Les cours du BTS SIO**

Permanent link: **[/doku.php/icn/openspace3d/jeulabyrinthe\\_02](/doku.php/icn/openspace3d/jeulabyrinthe_02)**

Last update: **2017/05/15 08:16**

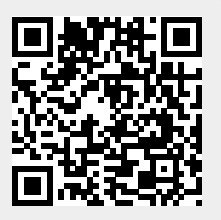